## **TEMNTH 752020**

## MAOHMATIKA

Θυμάμαι 3 τρόπους που μπορώ να βρω το αποτέλεσμα σε μια αφαίρεση όταν χρειάζεται να χαλάσω τη δεκάδα.

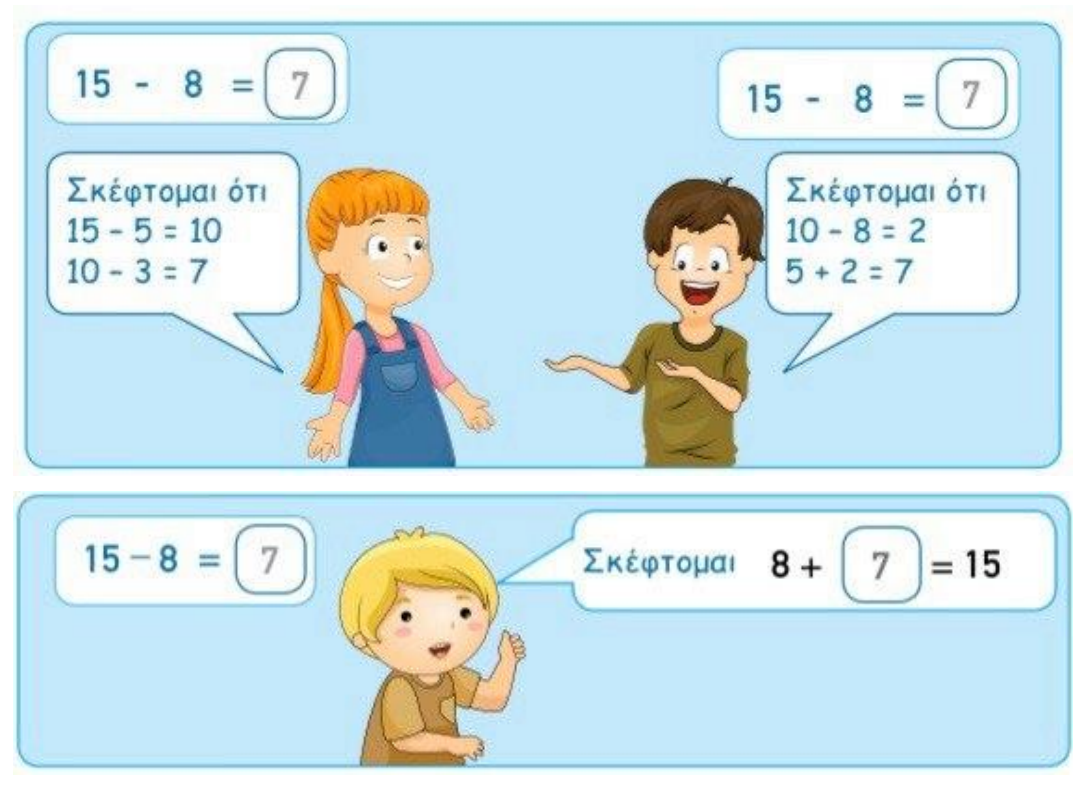

Βρίσκω το φύλλο εργασίας με τίτλο «ΑΦΑΙΡΕΣΕΙΣ ΜΕΧΡΙ ΤΟ 20» ακολουθώντας τους πιο κάτω συνδέσμους:

(ΕΚΠΑΙΔΕΥΤΙΚΟ ΥΛΙΚΟ → Β' ΤΑΞΗ → ΜΑΘΗΜΑΤΙΚΑ)

Γράφω σ' ένα πρόχειρο τετράδιο μόνο την απάντηση των εξισώσεων.

Αν θέλω κάνω ακόμα λίγη εξάσκηση πατώντας εδώ: https://wordwall.net/resource/1977436/%ce%ad%ce%bd%cf% 89%cf%83%ce%b5-%cf%84%ce%bf- %ce%b1%cf%80%ce%bf%cf%84%ce%ad%ce%bb%ce%b5%cf% [83%ce%bc%ce%b1-%ce%bc%ce%b5-%cf%84%ce%b7%ce%bd-](https://wordwall.net/resource/1977436/%ce%ad%ce%bd%cf%89%cf%83%ce%b5-%cf%84%ce%bf-%ce%b1%cf%80%ce%bf%cf%84%ce%ad%ce%bb%ce%b5%cf%83%ce%bc%ce%b1-%ce%bc%ce%b5-%cf%84%ce%b7%ce%bd-%cf%80%cf%81%ce%ac%ce%be%ce%b7) %cf%80%cf%81%ce%ac%ce%be%ce%b7

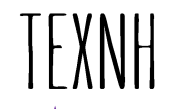

Βρίσκω τη δραστηριότητα με τίτλο «Λουλούδια» ακολουθώντας τους πιο κάτω συνδέσμους: (ΕΚΠΑΙΔΕΥΤΙΚΟ ΥΛΙΚΟ → Β' ΤΑΞΗ → ΤΕΧΝΗ) Διαβάζω και ακολουθώ τις οδηγίες της δραστηριότητας.

Βρίσκω τη δραστηριότητα με τίτλο «Τζουζέπε Αρτσιμπόλντο». Βλέπω τον πίνακα στον οποίο είναι τοποθετημένα τα λουλούδια της πρώτης δραστηριότητας.

Αν θέλεις να δεις κι άλλους πίνακες του καλλιτέχνη και να μάθεις περισσότερα για τη ζωή του, πάτησε τον πιο κάτω σύνδεσμο:

<http://paixnidismata.weebly.com/arcimboldo.html>